# Dessiner des molécules avec LATEX grâce à **PPCHT<sub>E</sub>X**

Yves Delhaye

5 mai 2008

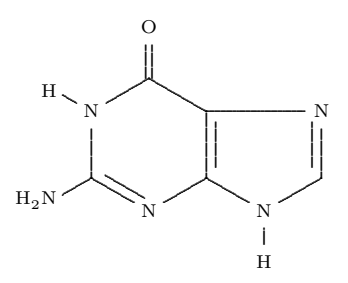

#### Résumé

L'extension PPCHT<sub>E</sub>X permet de dessiner des molécules développées en deux dimensions, et de représenter les orientations des liaisons (liaisons tétraédriques du carbone, projection de Newman, ... ), bref d'écrire des formules de chimie organique sous LATEX.

Ce document a pour but d'être une rapide introduction à cette extension.

Ce document est un COPIER-COLLER extrait du wikibook "Programmation LaTeX", et en particulier du chapitre "Dessiner des molécules" :

http://fr.wikibooks.org/wiki/Programmation\_LaTeX/Dessiner\_avec\_LaTeX/Dessiner\_des\_molécules

Le document original a pour auteur "Christophe Dang Ngoc Chan".

. Je tiens à le saluer pour ce travail qui m'a enfin permis d'introduire des formules de chimie organique dans mes notes de cours.

Ma contribution a été de très légèrement adapter le texte pour L<sup>AT</sup>EX. Ainsi, j'ai systématiquement mis les "\startchemical", "\stopchemical" et les "\chemical" dans l'environnement "verbatim" pour visualiser le code. J'ai également dédoublé ces " \startchemical, \stopchemical, \chemical" pour rendre le résultat des commandes visibles quand il y avait lieu.

J'ai aussi quelque peu modifié les commandes et/ou exemples quand cela me semblait judicieux de le faire.

J'ai structuré le document "à la  $\mathbb{P}\mathrm{T}\!\!\mathbb{E}\mathrm{X}$ " en ajoutant des sections et sous sections.

Finalement, j'ai ajouté quelques exemples simples destinés à mes notes de cours et joint une courte bibliographie.

# Table des matières

<span id="page-1-0"></span>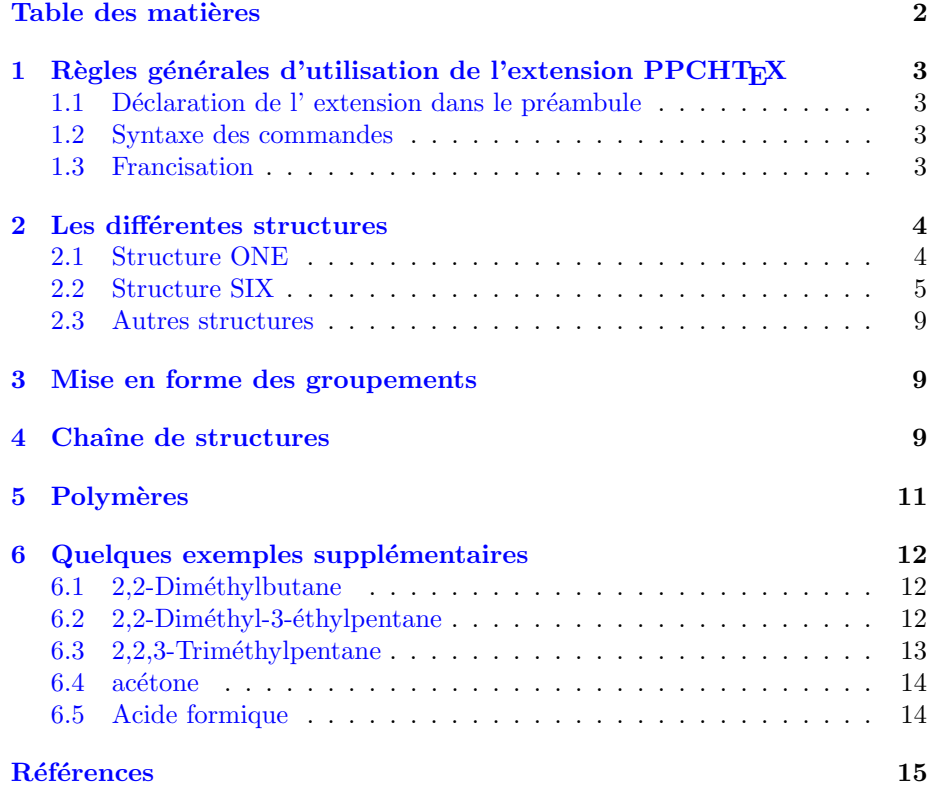

## <span id="page-2-0"></span>1 Règles générales d'utilisation de l'extension **PPCHT<sub>E</sub>X**

#### <span id="page-2-1"></span>1.1 Déclaration de l'extension dans le préambule

L'utilisation de l'extension nécessite la déclaration, dans le préambule, de

\usepackage{m-pictex,m-ch-en}

, éventuellement précédé de

\usepackage{etex}.

#### <span id="page-2-2"></span>1.2 Syntaxe des commandes

La forme générale est :

```
\startchemical
\chemical[liaisons][groupements]
\stopchemical
```
La liste liaisons commence par la description du groupement au point de création, par exemple ONE pour des liaisons en étoile autour d'un groupement, et SIX pour un cycle hexagonal. Suivent ensuite les liaisons à tracer.

- On peut ajouter des options :
- options uniquement sur la formule courante : \startchemical[options] \chemical[liaisons][groupements]
	- \stopchemical
- options sur toutes les formules suivantes : \setupchemical[option] \startchemical \chemical[liaisons][groupements] \stopchemical

Les options possibles sont :

- frame=on : trace un cadre autour du dessin ;
- $-$  axis $=$ on : trace des axes gradués se coupant au centre ;
- scale=small : dessin plus petit ;
- alternative=2 : traits plus fins ;
- $-$  size=small ou big : taille des caractères;
- $-$  character= $\bf\dot{\bf}$ : caractères gras ;
- $-$  option=test : trace un cadre autour du texte, pour vérifier l'alignement.

#### <span id="page-2-3"></span>1.3 Francisation

Pour profiter de l'extension "babel", il faut appeler l'extension dans le préambule par "\usepackage[francais,english]{babel}".

De plus, il y a une petite astuce : Il faut, avant le début de chaque formule, ta-

per "\selectlanguage{english} et après la formule, taper "\selectlanguage{francais}". Sans cette "astuce", la mise en page n'est pas "francisée". Ou, s'il on ne

charge que l'option "francais" de l'extension, les formules ne fonctionnent pas !

## <span id="page-3-0"></span>2 Les différentes structures

#### <span id="page-3-1"></span>2.1 Structure ONE

Dans le cas de ONE, il s'agit des liaisons partant du groupement central ; on peut en mettre 8, la n°1 étant à droite, la numérotation se faisant dans le sens anti-trigonométrique.

```
6 7 8
 \setminus|/
5-0-1
/|\
4 3 2
```
On utilise la lettre SB pour une liaison simple, DB pour une double et TB pour une triple. Par exemple

ONE,SB1,SB3,SB5,SB7

va placer quatre liaisons simples en croix  $+$ . On pourrait également écrire ONE,SB1357

Introduite par Z, suit alors la liste des positions des groupements ou atomes,  $la$  position  $0$  étant le centre.

Puis, le second crochet contient la liste des groupements en eux-mêmes, dans le même ordre, écrits avec la syntaxe chimique classique.

Par exemple, pour la formule développée du méthane :

```
\startchemical
```
\chemical[ONE,SB1357,Z01357][C,H,H,H,H] \stopchemical

- SB1357 indique qu'il y a quatre liaisons situées en 1, 3, 5 et 7;
- Z01357 indique qu'il y a cinq groupements situées en 0 (centre),  $1, 3, 5$  et 7 ;
- $-$  C,H,H,H,H est la liste des groupements : un atome de carbone à la position 0, et un atome d'hydrogène aux positions suivantes.

(7) H | (5) H-C-H (1) | H (3)

Ce qui donne :

$$
\begin{array}{c}\n\text{H} \\
\mid \\
\text{H} \longrightarrow \text{C} \longrightarrow \text{H} \\
\mid \\
\mid \\
\text{H}\n\end{array}
$$

On peut aussi faire des liaisons en pointill´e avec SD (D comme dottted), et des liaisons en trait épais avec BB (bold bond). Par exemple, pour la projection de Newmann du méthane :

\startchemical \chemical[ONE,SD1,SB4,BB2,SB7,Z01247][C,H,H,H,H] \stopchemical

(7) H |  $C \cdot \cdot \cdot H$  (1)  $/ \ \backslash$ H H (4) (2)

$$
\begin{array}{c}\nH \\
| \\
C \cdots H \\
H\n\end{array}
$$

#### <span id="page-4-0"></span>2.2 Structure SIX

Si l'on utilise SIX, cela crée un hexagone. Les positions et les liaisons sont numérotées dans le sens trigonométrique, la position 1 est en haut à droite, la liaison 1 est la liaison verticale à droite.

6  $(L5) / \setminus (L6)$ 5 1  $(L4) | | (L1)$ 4 2 (L3) \ / (L2) 3

On a deux notations :

- la notation explicite, pour laquelle on indique les atomes de carbone du cyles : les liaisons SB, DB et TB désignent les liaisons respectivement simple, double et triple entre les atomes de l'hexagone
- $-$  la notation simplifiée, pour laquelle on n'indique pas ces atomes (les traits sont plus longs et se rejoignent) : on utilise B (bond), et on ajoute EB (extra bond) si l'on veut une liaison double.

La lettre C désigne la liaison délocalisée (circle). On met le ou les numéros des liaisons concernés après la nature de la liaison, et si l'on n'utilise pas de numéro, cela désigne toutes les liaisons. Par exemple, pour le benzène en notation simplifiée :

```
\startchemical
\chemical[SIX, B, C]
\stopchemical
```
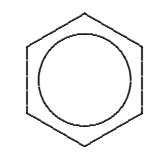

le B tout seul indique que toutes les liaisons internes sont simples. Pour la forme de Kékulé :

\startchemical \chemical[SIX,B,EB246] \stopchemical

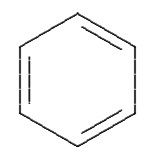

les liaisons 1, 3 et 5 sont simples, des 2, 4 et 6 sont doubles. On aurait aussi pû mettre B1, B2, EB2, B3, B4, EB4, B5, B6, EB6.

Pour mettre des atomes dans l'hexagone, on utilise Z ; il faut alors utiliser SB et DB (et non pas B et EB) :

\startchemical \chemical[SIX,SB,C,Z][C,C,C,C,C,C] \stopchemical

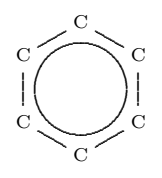

\startchemical \chemical[SIX,SB135,DB246,Z][C,C,C,C,C,C] \stopchemical

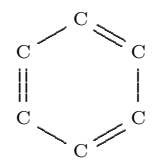

Z0 désigne le centre, par exemple si l'on veut mettre une charge partielle positive ⊕ avec \oplus

ou  $.\delta +$  grâce à \delta +

Pour metttre des liaisons partant des atomes du cycle et allant vers des groupements extérieurs, on utilise R (radical) pour une liaison simple et  $ER$ (extra radical) pour une liaison double ; pour la projection de Newmann, on peut utiliser RD pour une liaison en pointill´es (radical dashed) et RB pour une liaison en trait gras (radical bold). Là encore, on met le ou les numéros des sites concernés après, et si l'on n'utilise pas de numéro, cela désigne toutes les liaisons. Si l'on a des atomes placés dans l'hexagone, il faut utiliser SR (single radical) ou DR (doube radical) pour que le trait ne se superpose pas au symbole.

Si l'on veut placer des groupements au bout des liaisons extérieures, on utilise RZ. Le ou les groupements sont indiqués dans le crochet après, dans l'ordre des RZ.

Par exemple, pour la structure explicite du benzène :

#### \startchemical

\chemical[SIX,SB,C,Z,SR,RZ][C,C,C,C,C,C,H,H,H,H,H,H] \stopchemical

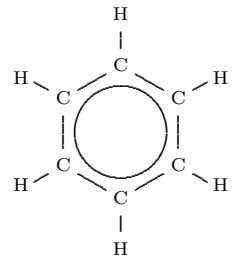

Et pour la forme simplifiée du phénol :

\startchemical \chemical[SIX,B,R6,RZ6][OH] \stopchemical

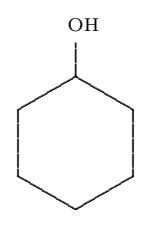

L'option FRONT permet de tourner d'un sixième de tour.

(4)  
\n
$$
4_{--}5
$$
  
\n(3) /  $\qquad \qquad \setminus (5)$   
\n3 6  
\n(2)  $\qquad \qquad \setminus (6)$   
\n2 1  
\n(1)

Cette forme ne peut pas être utilisée pour les cycles aromatiques (la liaison C ne fonctionne pas), mais pour le cyclohexane.

Alors,  $+R$  et  $-R$  désignent des liaisons respectivement vers le haut et vers le bas,  $+RZ$  et  $-RZ$  désignent des groupements respectivement vers le haut et vers le bas. On peut séparer les parties de la molécules en plusieurs commandes "chemical" pour simplifier, par exemple

#### \startchemical

```
\chemical[SIX,FRONT,B] % structure de base
\chemical[SIX,FRONT,+R,+RZ][liste de groupements] % groupements en haut
\chemical[SIX,FRONT,-R,-RZ][liste de groupements] % groupements en bas
\stopchemical
```
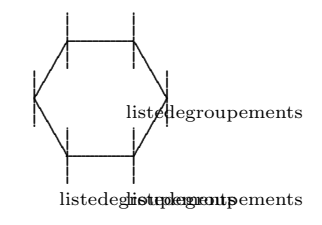

On peut utiliser des liaisons raccourcies vers la gauche, -SB, ou vers la droite, +SB. En raccourcissant une liaison vers la gauche et une autre vers la droite, cela laisse la place de mettre un atome dans l'hexagone, par exemple

```
\startchemical
\chemical[SIX,FRONT,B1236,+SB4,-SB5,Z5][0]
\stopchemical
```
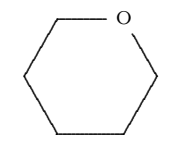

laisse de la place en position 5 pour placer un atome (ici d'oxygène).

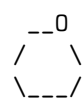

#### <span id="page-8-0"></span>2.3 Autres structures

Les autres structures sont :

- THREE : triangle ;
- $FOUR : carré$ ;
- FIVE : pentagone ;
- FIVE,FRONT : pentagone avec des liaisons vers le haut et le bas ;
- EIGHT : octogone ;
- $-$  CARBON : carbone tétraédrique (hybridation sp3) en perspective ;
- $-$  NEWMAN : représentation de Newman;
- CHAIR : cyclohexane en conformation chaise.

### <span id="page-8-1"></span>3 Mise en forme des groupements

On peut faire varier l'alignement du texte des groupements, par exemple pour éviter la collision :

 $\S$ R{groupement} pour aligner le texte à droite par rapport au point d'im-

plantation (le texte se trouve donc à gauche de ce point);

- $\ \S L{groupement}$  pour aligner le texte à gauche;
- \SC{groupement} pour centrer le texte.

On peut rajouter du texte aux groupements, avec la syntaxe \T{texte}{groupement}. On peut indiquer la charge électrique avec

```
\-{nombre}{groupement} % charge négative
\+{nombre}{groupement} % charge positive
```
par exemple

```
\startchemical
\chemical[ONE,SB1257,Z01357][\LT{1}{C},H,H,H,H]
\stopchemical
```

```
{\rm H} \longrightarrow {\rm C} \longrightarrow {\rm H}.
              H
            H
```
ajoute un '1', légèrement décalé vers la gauche, au dessus du carbone.

### <span id="page-8-2"></span>4 Chaîne de structures

On peut enchaîner les structures en créant une structure dans une autre. La sous-structure est définie dans le premier crochet, avec les position des atomes ; elle commence par PB :position (picture begin) et se termine par PE (picture end). Par exemple, pour représenter une molécule de dioxygène :

```
\startchemical
\chemical[ONE,DB1,Z0,PB:Z1,ONE,Z0,PE][0,0]
\stopchemical
```
 $0=0$ 

```
\circ = \circ
```
Notez que l'on aurait pu simplement faire

```
\chemical[ONE,DB1,Z01][0,0]
```
ou bien

 $\Lambda$ (chemical{0,--,0}

(sans

\start/stopchemical

pour cette dernière solution) , c'est juste un exemple simplifié. Cependant, cette solution est utile si l'on veut placer les doublets non-liants (voir ci-après). Par exemple, pour le phénol :

```
\startchemical
\chemical[SIX,B,C,R6,PB:RZ6,ONE,SB7,Z07,PE][O,H]
\stopchemical
    H
     \overline{\phantom{a}}O
     \overline{\phantom{a}}/ \ \backslash| \ \ |\ /
                                    .
                                   ...
                                  ...
                                  ...
                                 ...
                                ...
                               ...
                              ...
                             ...
                            ...
                           ...
                          ...
                        \checkmark...
                      ...
                     ...
                    ...
                    ...
                   ...
                  ...
                 ...
                ...
               ...
              ...
              ..
              \bigcirc...........................
                 .
                   \sim.
                      ...............
                     .......
                    ...
                   ..
                                 .
                              ...
                             .....
                           ........
                         ...........
                         .
                       .
                       O
                       H
```
Comme précédemment, il peut être intéressant de séparer la description en plusieurs parties. Par exemple, pour l'éthène :

\startchemical \chemical[ONE,DB1,SB46,Z046][C,H,H] \chemical[ONE,PB:Z1,ONE,SB28,Z028,PE][C,H,H] \stopchemical

H H  $\setminus$  /  $C = C$  $\sqrt{2}$ H H

$$
\bigvee_{H}^{H} C = C \bigvee_{H}^{H}
$$

Si les deux sous-structures sont de même type (ONE ou SIX), on peut simplement utiliser MOV avec la direction pour indiquer que l'on décale la structure. Par exemple, toujours pour l'éthène :

\startchemical \chemical[ONE,DB1,SB46,Z046][C,H,H] \chemical[ONE,MOV1,SB28,Z028,PE][C,H,H] \stopchemical

$$
\bigvee_{H}^{H}C=C\underset{H}{\bigvee}^{H}
$$

## <span id="page-10-0"></span>5 Polymères

On dispose d'une liaison OE (open ended), qui indique que la structure continue au-delà de la liaison.

Représentation de Lewis

- On peut utiliser des liaisons spéciales pour la représentation de Lewis :
- $-$  électron célibataire : ES (extra single);
- $-$  deux électrons célibataires : ED (extra double) ;
- $-$  deux électrons célibataires : ET (extra triple);

```
– doublet non liant : EP (extra pair).
   Par exemple, pour le dioxygène
\startchemical
\chemical[ONE,DB1,EP46,Z0,PB:Z1,ONE,EP82,Z0,PE][O,O]
\stopchemical
/ \qquad \backslash0 = 0\sqrt{ }\startchemical
\chemical[ONE,DB1,EP46,Z0,PB:Z1,ONE,EP82,Z0,PE][O,O]
\stopchemical
```

$$
\langle 0 = 0 \rangle
$$

## <span id="page-11-0"></span>6 Quelques exemples supplémentaires

#### <span id="page-11-1"></span> $6.1\quad 2,2$ -Diméthylbutane

```
\startchemical
\bottext
{2,2-Dim´ethylpropane}
\chemical
[ONE,Z13570,SB1357]
[\LT{3}{CH_3},CH_3,\RT{1}{H_3C},CH_3,\SR{\LT{2}{C}}]
\stopchemical
```

$$
\begin{matrix}&&&&G\mathrm{H}_3\\ &&&\downarrow\\ \mathrm{H}_3\mathrm{C} &\hspace{-2mm}C&\hspace{-2mm}C&\hspace{-2mm}H_3\\ &&&\hspace{-2mm}C\\ &&&&\hspace{-2mm}C\mathrm{H}_3\\ &&&&G\mathrm{H}_3\end{matrix}
$$

2,2-Diméthylpropane

## <span id="page-11-2"></span> $6.2$   $2,2$ -Diméthyl-3-éthylpentane

```
\startchemical[height=4500,top=1250,width=fit,frame=on]
\bottext
{2,2-Dim´ethyl-3-´ethylpentane}
```
\chemical [ONE,Z3570,SB1357]  $[CH_3,\T{1}{H_3C},CH_3,\S{LT{2}{C}}]$ \chemical [MOV1,OFF1,Z0,SB3] [\T{3}{CH}] \chemical [MOV3,Z0,SB3,MOV3,Z0,MOV7,MOV7] [CH\_2,CH\_3] \chemical [OFF1,SB1,MOV1,OFF1,Z0,2OFF1,SB1,Z1] [\T{4}{CH\_2},\T{5}{CH\_3}] \stopchemical

$$
\begin{bmatrix} & {}^{\text{CH}_3} & {} \\ {}^{\text{I}}_3 \text{C} & {}^{\text{I}} \text{C} & {}^{\text{I}} \text{C} & {}^{\text{I}} \text{C} \\ {}^{\text{I}}_3 \text{C} & {}^{\text{I}} \text{C} & {}^{\text{I}} \text{C} \\ {}^{\text{I}}_3 \text{C} & {}^{\text{I}} \text{C} \\ {}^{\text{I}}_3 \text{C} & {}^{\text{I}}_2 \\ {}^{\text{I}}_3 \text{C} \\ {}^{\text{I}}_3 \\ {}^{\text{I}}_3 \\ {}^{\text{I}}_2 \text{2-Dim\'ethyl-3-\'ethylpentane} \end{bmatrix}
$$

 $\overline{a}$ 

<span id="page-12-0"></span>6.3 2,2,3-Triméthylpentane

```
\startchemical[height=4500,top=1250,width=fit,frame=on]
\bottext
{2,2,3-Trim´ethylpentane}
\chemical
[ONE,Z3570,SB1357]
[CH_3,\RT{1}{H_3C},CH_3,\SR{\LT{2}{C}}]
\chemical
[MOV1,OFF1,Z0,SB3]
[\T{3}{CH}]
\chemical
[MOV3,Z0,MOV7]
[CH_3]
\chemical
[OFF1,SB1,MOV1,OFF1,Z0,2OFF1,SB1,Z1]
[\T{4}{CH_2},\T{5}{CH_3}]
\stopchemical
```
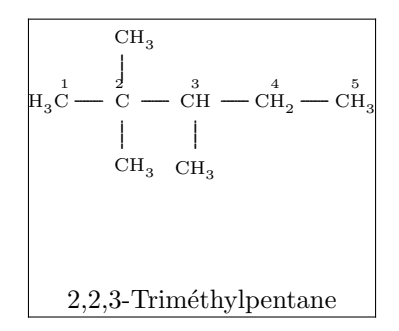

#### <span id="page-13-0"></span>6.4 acétone

```
\startchemical
%[width=fit,frame=on]
\bottext
{Diméthylcétone}
\chemical
[ONE,Z1570,SB15,DB7]
[CH_3,CH_3,O,C]
\stopchemical
```

$$
\begin{array}{c}\n0 \\
\parallel \\
\text{CH}_3 \leftarrow \text{C} \leftarrow \text{CH}_3\n\end{array}
$$

Diméthylcétone

#### <span id="page-13-1"></span>6.5 Acide formique

```
\startchemical
 %[width=fit,frame=on]
\bottext
{Acide méthanoïque}
\chemical
[ONE,Z1570,SB15,DB7]
[H,OH,O,C]
\stopchemical
```

$$
\begin{array}{c}\n0 \\
|| \\
H - C - OH\n\end{array}
$$

Acide méthanoïque

## Références

- <span id="page-14-0"></span>[1] Jean-Pierre Coïc. Composés Organiques. Paris, 1976.
- [2] Christophe Dang Ngoc Chan DANG NGOC CHAN. Dessiner des molécules. [http://fr.wikibooks.org/wiki/Programmation\\_LaTeX/Dessiner\\_](http://fr.wikibooks.org/wiki/Programmation_LaTeX/Dessiner_avec_LaTeX/) [avec\\_LaTeX/](http://fr.wikibooks.org/wiki/Programmation_LaTeX/Dessiner_avec_LaTeX/), 2006. wikibooks.
- [3] A.F. OTTEN J. HAGEN. Exemples ppchtex. [http://pragma-ade.com/](http://pragma-ade.com/general/manuals/eppchtex.pdf) [general/manuals/eppchtex.pdf](http://pragma-ade.com/general/manuals/eppchtex.pdf), 1998.
- [4] A.F. OTTEN J. HAGEN. Ppchtex a macropackage for typesetting chemical structure formulas. [http://www.tug.org/teTeX/tetex-texmfdist/doc/](http://www.tug.org/teTeX/tetex-texmfdist/doc/context/ppchtex/mp-ch-en.pdf) [context/ppchtex/mp-ch-en.pdf](http://www.tug.org/teTeX/tetex-texmfdist/doc/context/ppchtex/mp-ch-en.pdf), 1998.